# **New-SqlCloneImage**

# New-SqlCloneImage

Starts creating a new image from either a live dabase or backup.

# **Syntax**

```
New-SqlCloneImage [-Name] <string> [-SqlServerInstance] <SqlServerInstanceResource> [-DatabaseName] <string> [-
Destination] <ImageLocationResource> [<CommonParameters>]
New-SqlCloneImage [-Name] <string> [-BackupLocation] <BackupLocationResource> [-BackupFileName] <string[]> [-
Destination] <ImageLocationResource> [<CommonParameters>]
```
# **Description**

The New-SqlCloneImage cmdlet starts creating a new image from either a live dabase or backup and outputs details of the creation operation.

This cmdlet returns a OperationResource which can be passed to the Wait-SqlCloneOperation cmdlet.

Connect-SqlClone must be called before this cmdlet.

# **Parameters**

#### **-Name <System.String>**

Specifies the name of the image.

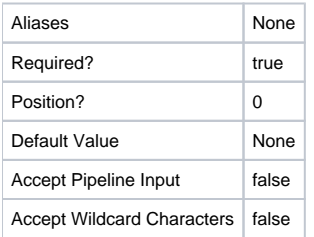

## **-SqlServerInstance <RedGate.SqlClone.Client.Api.Objects. SqlServerInstanceResource>**

Specifies the SQL Server instance that the source database is on. The Get-SqlCloneSqlServerInstance cmdlet can be used to get a SqlServerInstanceResource.

You can't use this parameter in addition to the BackupLocation and BackupFileName parameters.

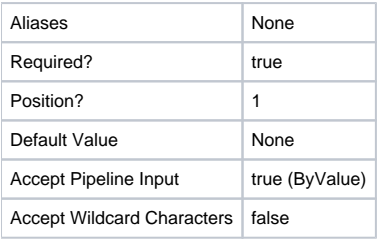

### **-DatabaseName <System.String>**

Specifies the name of the database to be used as the source for the image.

You can't use this parameter in addition to the BackupLocation and BackupFileName parameters.

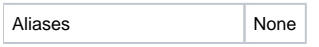

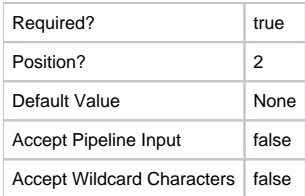

#### **-BackupLocation <RedGate.SqlClone.Client.Api.Objects.BackupLocationResource>**

Specifies location of the backup files. The Get-SqlCloneBackupLocation cmdlet can be used to get a BackupLocationResource.

You can't use this parameter in addition to the SqlServerInstance and DatabaseName parameters.

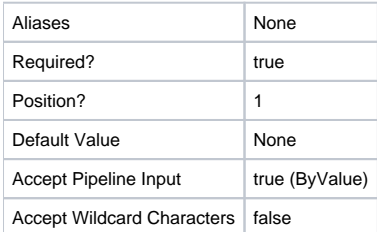

## **-BackupFileName <System.String[]>**

Specifies the name of the database to be used as the source for the image.

You can't use this parameter in addition to the SqlServerInstance and DatabaseName parameters.

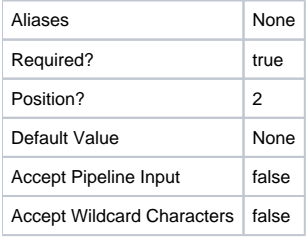

#### **-Destination <RedGate.SqlClone.Client.Api.Objects.ImageLocationResource>**

Specifies where the image will be stored. The Get-SqlCloneImageLocation cmdlet can be used to get an ImageLocationResource

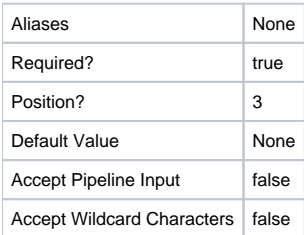

#### **<CommonParameters>**

This cmdlet supports the common parameters: -Verbose, -Debug, -ErrorAction, -ErrorVariable, -OutBuffer, and -OutVariable. For more information, see [http](http://technet.microsoft.com/en-us/library/hh847884.aspx) [://technet.microsoft.com/en-us/library/hh847884.aspx](http://technet.microsoft.com/en-us/library/hh847884.aspx).

## Inputs

The input type is the type of the objects that you can pipe to the cmdlet.

#### **RedGate.SqlClone.Client.Api.Objects.SqlServerInstanceResource**

Specifies the SQL Server instance that the source database is on. The Get-SqlCloneSqlServerInstance cmdlet can be used to get a SqlServerInstanceResource.

You can't use this parameter in addition to the BackupLocation and BackupFileName parameters.

#### **RedGate.SqlClone.Client.Api.Objects.BackupLocationResource**

Specifies location of the backup files. The Get-SqlCloneBackupLocation cmdlet can be used to get a BackupLocationResource.

You can't use this parameter in addition to the SqlServerInstance and DatabaseName parameters.

# Return values

The output type is the type of the objects that the cmdlet emits.

**RedGate.SqlClone.Client.Api.Objects.OperationResource**

## Examples

#### **---------- EXAMPLE 1 ----------**

```
Connect-SqlClone -ServerUrl 'http://sql-clone.example.com:14145'
$SqlServerInstance = Get-SqlCloneSqlServerInstance -MachineName WIN201601 -InstanceName SQL2014
$ImageDestination = Get-SqlCloneImageLocation -Path '\\red-gate\data-images'
$ImageOperation = New-SqlCloneImage -Name "AdventureWorks-$((get-date).ToString("yyyyMMddHHmmss"))" `
    -SqlServerInstance $SqlServerInstance `
    -DatabaseName 'AdventureWorks' `
     -Destination $ImageDestination
Wait-SqlCloneOperation -Operation $ImageOperation
```
This example creates a new image from the 'AdventureWorks' database on WIN201601\SQL2014 and saves it under '\\red-gate\data-images' with a timestamp postfix.

#### **---------- EXAMPLE 2 ----------**

```
Connect-SqlClone -ServerUrl 'http://sql-clone.example.com:14145'
$BackupLocation = Get-SqlCloneBackupLocation -Path '\\red-gate\backups'
$ImageDestination = Get-SqlCloneImageLocation -Path '\\red-gate\data-images'
$ImageOperation = New-SqlCloneImage -Name "AdventureWorks-$((get-date).ToString("yyyyMMddHHmmss"))" `
    -BackupLocation $BackupLocation `
    -BackupFileName @('AdventureWorks-201701012210.bak') `
     -Destination $ImageDestination
$ImageOperation | Wait-SqlCloneOperation
```
This example creates a new image from the backup file '\\red-gate\backups\AdventureWorks-201701012210.bak' and saves it under '\\red-gate\dataimages' with a timestamp postfix.